## **Mehrwertsteuer Änderungen Schweiz zum 1.1.2024**

Hier eine kurze Anleitung zur Änderung der Mehrwertsteuer zum 1.1.2024

- Einstellungen
- Reiter Produkte
- Steuerklassen bearbeiten

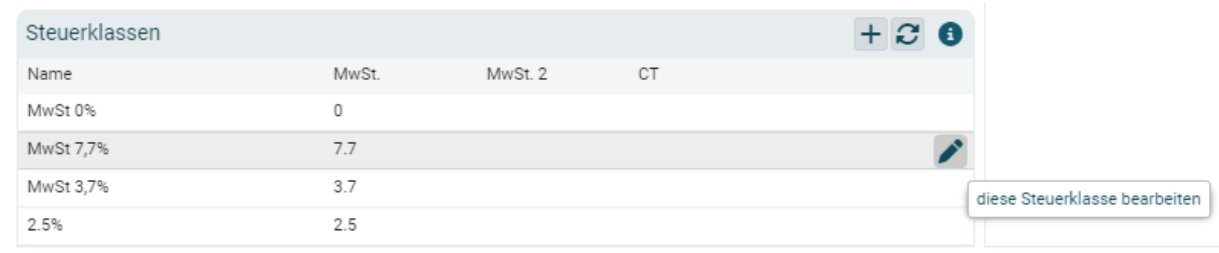

- Neue Steuerklasse eintragen
	- Zeitraum eingeben
	- Entsprechendes Fibukonto auswählen, auch wenn es das gleiche Fibukonto ist

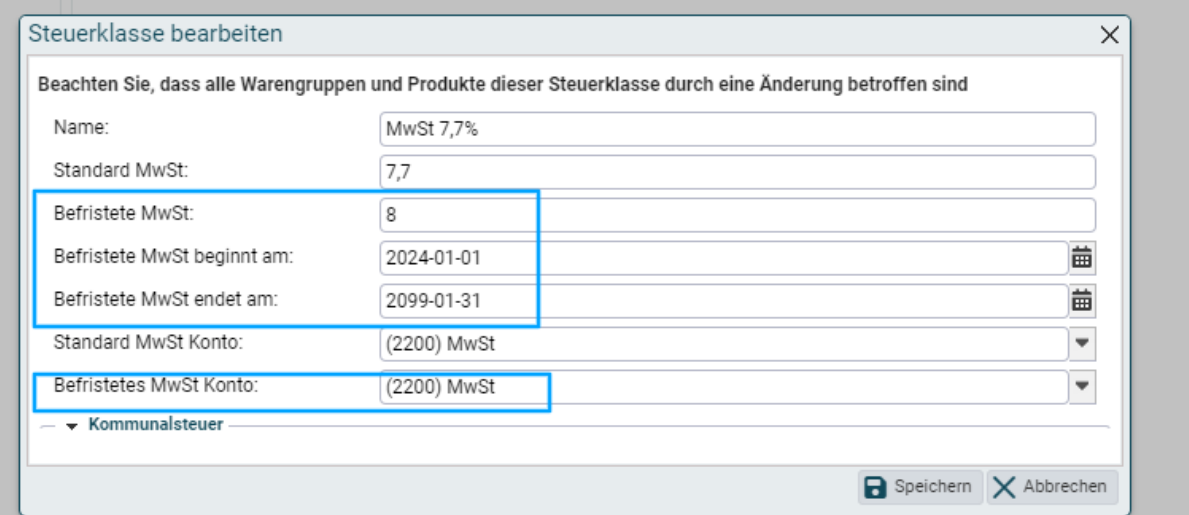

## ● Speichern

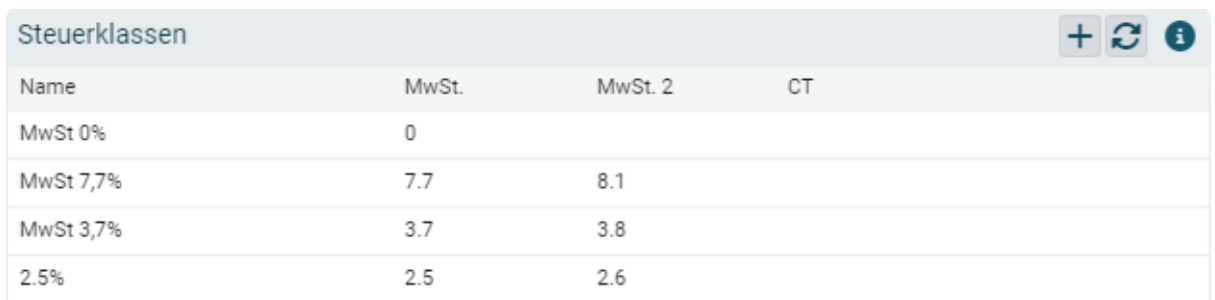

● Neue Mehrwertsteuersätze aktualisieren

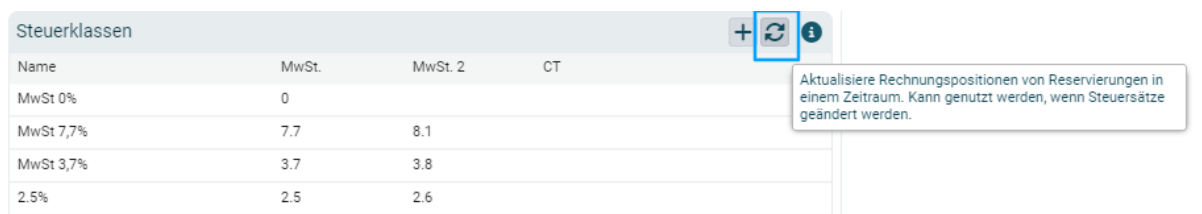

● Aktualisierungszeitraum eingeben:

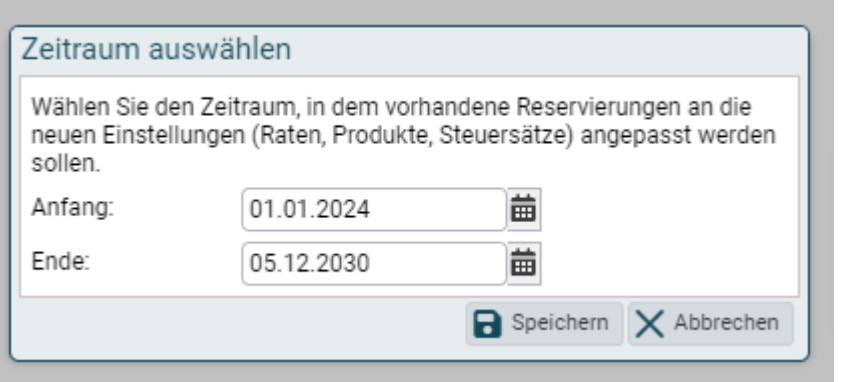

- Mehrwertsteueranpassungen erfolgt dann automatisch für
	- allen Produkten in allen Warengruppen und
	- Produkte in offenen Rechnungen von Bestandsreservierungen
	- Der neue MwSt Satz greift auch bei den Produkten, die in einer Pauschale enthalten sind. 1

## **Die Mehrwertsteuer-Anpassungen greifen NICHT bei geschlossenen**

**Rechnungen**. Eine Liste der nicht angepassten Rechnungen wird aufgelistet. Wenn die Mehrwertsteuer in diesen Reservierungen angepasst werden soll, müssen diese Rechnungen geöffnet werden und dann muss die Aktualisierung der Steuerklassen erneut erfolgen.

<sup>1</sup> Aktueller Stand 30.11.2023